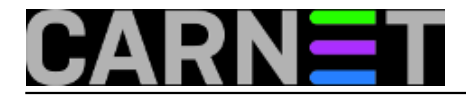

## **Kako instalirati CARNet-Squeeze na "čisti" poslužitelj?**

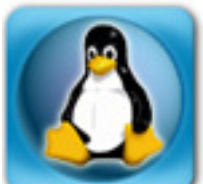

Na institucijama članicama CARNeta postoji poslužitelj sa operativnim sustavom Linux, kojeg institucija više ili manje redovito nadograđuje po preporučenim procedurama i paketima koje isporučuje CARNet. No kako potrebe institucije rastu, tako raste i potreba za dodatnim poslužiteljima. Iz tog razloga često do Službe pomoći sistem-inženjerima dolaze pitanja kako instalirati CARNetovu distribuciju na "čisti" poslužitelj, dakle onaj na kojemu nije instalirana prethodna ili bilo bilo koja druga inačica Debiana. Često se traži i lokacija datoteke s preslikom ("imageom") instalacijskog CD-a. No, instalacijskog CD-a nema jer za njim više nema potrebe: zbog sve većeg broja hardverski različitih poslužitelja prešlo se s vlastitog instalacijskog CD-a na originalnu Debianovu instalacijsku proceduru.

Sve što vam treba je preslik originalnog Debianovog instalacijskog CD-a u ISO formatu (.iso). Dovoljno je skinuti najmanji (netinst.iso) preslik, a sve ostalo što vam treba možete instalirati naknadno preko APT-a.

Preslik Debianove instalacije možete skinuti s adrese <http://mirror.carnet.hr/debian-cd/> [1]. Zadnji dostupni preslik je ovaj (za 64-bitnu arhitekturu): [http://cdimage.debian.org/debian](http://cdimage.debian.org/debian-cd/6.0.6/amd64/iso-cd/debian-6.0.6-amd64-netinst.iso)[cd/6.0.6/amd64/iso-cd/debian-6.0.6-amd64-netinst.iso](http://cdimage.debian.org/debian-cd/6.0.6/amd64/iso-cd/debian-6.0.6-amd64-netinst.iso) [2].

Provjerite imate li CARNetove repozitorije u /etc/apt/sources.list datoteci. Ona mora izgledati (barem) ovako kako bi mogli doći do CARNetovih paketa:

```
# Paketi za Debian Squeeze
deb http://ftp.hr.debian.org/debian/ squeeze main contrib non-free
deb http://ftp.hr.debian.org/debian/ squeeze-updates main contrib non-free
deb http://security.debian.org squeeze/updates main contrib non-free
```

```
# Paketi za CARNet-Squeeze
deb http://ftp.carnet.hr/carnet-debian/ carnet-squeeze main non-free
```
# Paketi za AAI@EduHr deb http://ftp.srce.hr/srce-debian/ srce-squeeze main

```
# Otkomentirati ukoliko zelite imati pristup do paketa s izvornim kodom
#deb-src http://ftp.hr.debian.org/debian/ squeeze main contrib non-free
#deb-src http://ftp.hr.debian.org/debian/ squeeze-updates main contrib non-free
#deb-src http://security.debian.org/ squeeze/updates main contrib non-free
#deb-src http://ftp.carnet.hr/carnet-debian/ carnet-squeeze main non-free
#deb-src http://ftp.srce.hr/srce-debian/ srce-squeeze main
```
Nakon osnovnog podešavanja (IP adresa, ime poslužitelja i slično), sve što treba je skinuti skriptu sa adrese <ftp://ftp.carnet.hr/carnet-debian/dists/carnet-squeeze/carnet-squeeze.sh> [3] i pokrenuti je kao korisnik **root**. Skripta će sama povući i instalirati neke CARNet pakete, koji će vam olakšati instalaciju. Sav posao će odraditi CARNetov paket "**carnet-debian**" i pojedinačne instalacijske procedure ostalih CARNet paketa. Na taj način ćete dobiti standardni poslužitelj sa CARNet-Squeeze distribucijom i paketima koje ste odabrali.

Imajte na umu da CARNetovi paketi podrazumijevaju da je poslužitelj na koji se instaliraju glavni poslužitelj ustanove i tako se podešavaju (primjerice, zaprimaju poštu za cijelu vašu domenu). Zbog

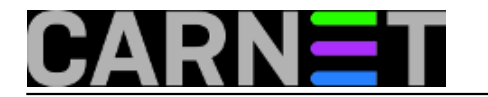

toga će neke pakete trebati naknadno podesiti s naredbom "**dpkg-reconfigure paket**", možda i ručno u konfiguracijskoj datoteci.

S druge strane, ako samo želite, primjerice, dodatni web poslužitelj, razmislite jesu li vam CARNet paketi uopće potrebni.

Ukoliko želite sustav koji je identičan nekom drugom poslužitelju (primjerice, hardver starog poslužitelja je postao preslab i selite softver na novi poslužitelj), skinite popis paketa i njihovu debconf konfiguraciju sa tog drugog poslužitelja:

```
# dpkg --get-selections > paketi.txt
# apt-get install debconf-utils
# debconf-get-selections > debconf-selections.txt
```
U datoteci paketi.txt će se naći svi paketi s njihovim statusom (instaliran/nije instaliran), a u datoteci debconf-selection.txt njihova konfiguracija, onako kako ste odgovarali na pitanja kod instalacije). Datoteke jednostavno prebacite na novi poslužitelj te napravite:

```
# dpkg --set-selections < paketi.txt
# apt-get install dselect
# dselect update
# apt-get dselect-upgrade
# debconf-set-selections < /tmp/debconf-selections.txt
# dpkg-reconfigure --all
```
Ova jednostavna procedura će dodati nove i obrisati stare pakete, konfigurirati sustav po vašim prethodnim odgovorima i ukratko, klonirati instalaciju sa starog sustava.

Na gore opisani način dobijete "CARNet-Squeeze" distribuciju na poslužitelju na kojem prethodno nije bila instalirana nikakva CARNet modificirana inačica operativnog sustava Linux.

sri, 2012-02-22 09:36 - Željko Boroš**Kuharice:** [Linux](https://sysportal.carnet.hr/taxonomy/term/17) [4] **Vote:** 5

Vaša ocjena: Nema Average: 5 (3 votes)

**Source URL:** https://sysportal.carnet.hr/node/942

## **Links**

[1] http://mirror.carnet.hr/debian-cd/

- [2] http://cdimage.debian.org/debian-cd/6.0.6/amd64/iso-cd/debian-6.0.6-amd64-netinst.iso
- [3] ftp://ftp.carnet.hr/carnet-debian/dists/carnet-squeeze/carnet-squeeze.sh
- [4] https://sysportal.carnet.hr/taxonomy/term/17